# Exploring Biomimetic Interfaces CIID Summer Course 2013

Setting up a breadboard

- 1. Understanding a breadboard
- 2. Make one LED blink on the breadboard
  - 3. Make multiple LED's blink
    - 4. Try it with an RGB LED

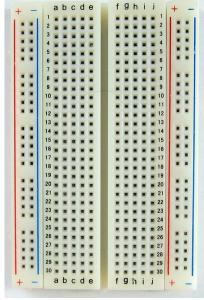

The breadboard is basically a chunk of plastic with a bunch of holes in it. But there is something special going on:

There is electrical conductivity. Basically this means that even though you can't see it, if you poked inside, there are metal strips that connect the ROWS and the COLUMNS together. LIKE THIS:

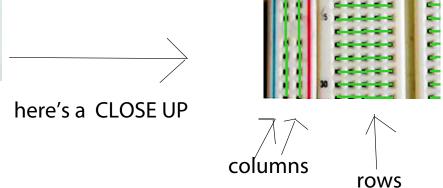

NOW, let's try to get the LED to BLINK, but this time, on the breadboard...

1. Breadboard

2. LED

3. Arduino

4. USB

5. wires

6. 1 220 ohm resistor

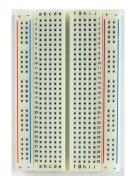

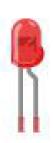

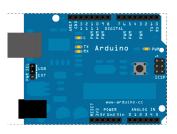

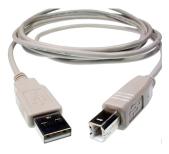

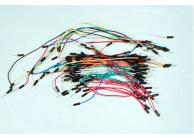

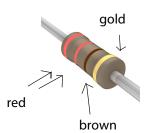

Step 1. LED Review

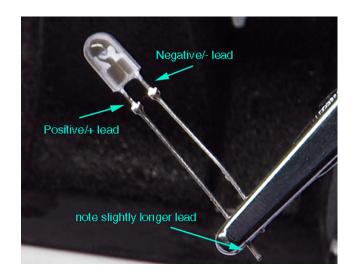

LED = Light Emitting Diode

LED's WILL NOT work if placed backwards, so if your LED doesn't light up when you think it will, try reversing it!

## Step 2. Setup the Breadboard

Connect a BLACK wire from a ground ("GND") pin on Arduino to the ground column on the breadboard (the one marked in BLUE, with the minus "-" sign

Connect a BLUE or GREEN wire from pin 13 to any row on the breadboard

Connect a resistor from one row to the LONG leg of the LED

Connect the LED from the RESISTOR to GROUND (the blue striped column on the breadboard)

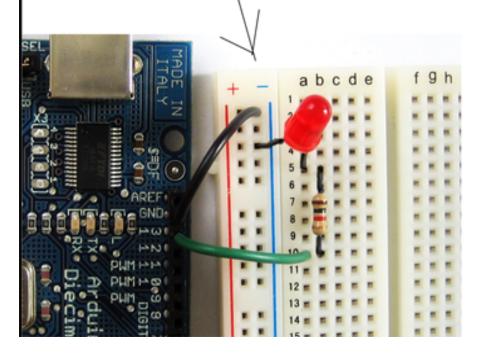

NOTE: RESISTORS can be connected EITHER way (unlike LED's)

The color of the wires DOES NOT matter. It just helps to be neat.

## Step 3. VERIFY and UPLOAD! (remember this!)

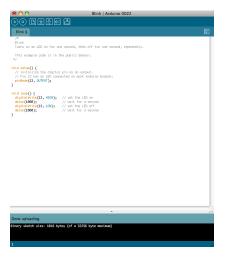

## Step 4. Let's mix colors! Lighting up MULTIPLE LEDs

### A. Set up the breadboard:

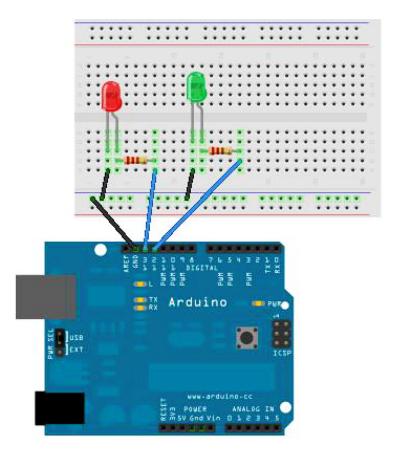

## B. MODIFY our BLINK SKETCH

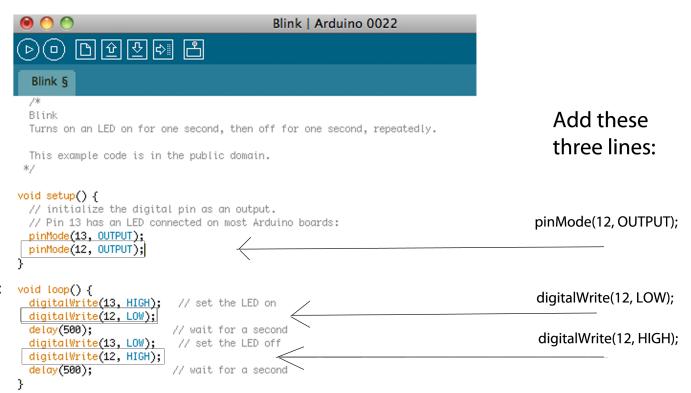

NOTE: all text that looks like: //this is just a note

is just notes, it isn't part of the code

**VERIFY and UPLOAD!** 

#### Prepare the breadboard:

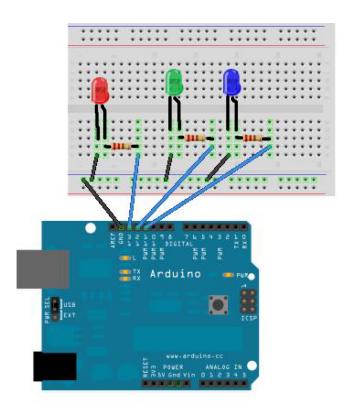

Add a third LED to pin 11

#### Make the following modifications to our Blink sketch

```
Blink | Arduino 0022
  Blink §
Turns on an LED on for one second, then off for one second, repeatedly.
This example code is in the public domain.
void setup() {
 // initialize the digital pin as an output.
 // Pin 13 has an LED connected on most Arduino boards:
 pinMode(13, OUTPUT);
  pinMode(12, OUTPUT);
 pinMode(11, OUTPUT);
void loop() {
  digitalWrite(13, HIGH); // set the LED on
  digitalWrite(12, LOW); // set the LED on
 digitalWrite(11, LOW); // set the LED on
  delay(500);
                          // wait for a second
  digitalWrite(13, LOW); // set the LED off
  digitalWrite(12, HIGH); // set the LED on
 digitalWrite(11, HIGH); // set the LED on
  delay(500);
                           // wait for a second
```

VERIFY and UPLOAD.

## **GET CREATIVE**

Try to do this using an RGB LED. Wire it the same way as you did but the RGB LED shares a common ground.

### **GET CREATIVE:**

Think of a way an RGB LED might be used to signal something: for example, it can be used as a warning to mean three different warning statuses. Consider an remote control car running out of batteries, or a sensing vehicle that senses hazardous materials.

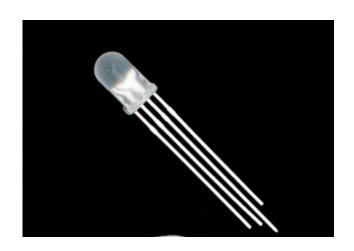